# HOW TO GIVE USING VANCO MOBILE

Support our ministries from anywhere. Go to the App Store or Google Play to **download the Vanco Mobile app** for free.

| imes Search organizations                                              | ■ Give to Vanco Valley<br>Community Church                        | 2:12 1                   | ■ Give to Vanco Valley<br>Community Church<br>\$100.00                                                                                                    | 10:09 √                   |
|------------------------------------------------------------------------|-------------------------------------------------------------------|--------------------------|----------------------------------------------------------------------------------------------------|---------------------------|
| Q Vanco valley ×                                                       | \$0                                                               | Payment method           | \$100.00<br>                                                                                                    | Complete yo               |
| All Organizations Sort: Name (a to z) 🗸                                |                                                                   | Credit or Debit Card 🗸   | Food Shelf Donations 🗸 🗸                                                                                                    | Summary                   |
| Yanco Valley Community ><br>Church<br>Uanco Way<br>Any Town, MN, 12345 | Sunday Offering  Velcomet Vanco Valley Community Church offers    | Card number              | Our fond shell is one of the many resources Vanco<br>Valley Community Church offers to serve our<br>community. One way you can support these efforts is by<br>contributing financially. | Food Shelf Donations      |
|                                                                        | members and visitors an easy and convenient way to<br>support us. |                          | Every week 🗸 🗸                                                                                                    | Start Date                |
|                                                                        | Frequency ~                                                       | Expiration date          | Starting June 13, 2021 🗸                                                                                                    | Every week                |
|                                                                        | Payment options                                                   | Save this payment method |                                                                                                    | Payment method            |
|                                                                        | Enter payment method                                              | _                        | Payment options                                                                                                    | Mastercard ending in 4650 |
|                                                                        |                                                                   |                          | mastercard •••• 1234 V                                                                                                    |                           |
|                                                                        | Cover processing fees                                             |                          |                                                                                                    | Submit                    |
|                                                                        | Done                                                              |                          | Cover processing fees (2.75%)                                                                                                    | Cancel                    |
|                                                                        | Give to                                                           | Payment method           | Give \$102.75                                                                                                    |                           |
|                                                                        | Sunday Offering                                                   | Credit or Debit Card     |                                                                                                    |                           |
|                                                                        | Food Shelf Donations                                              |                          |                                                                                                    |                           |
|                                                                        | 2021 Community Projects                                           | Bank Account             |                                                                                                    |                           |

### 1. Search for Our Church

Enter our church's name (*Grace Evangelical Lutheran Church*) and click **Search**. Then, select our church.

# **2.** Select Your Fund and Amount

Select your fund and donation frequency, then select your payment method.

# 3. Enter Payment Method

Select a payment method and enter your credit card, debit card or bank account information. You can save this payment method for future donations.

### 4. Choose to Cover Processing Fees

You can choose to cover the donation processing fees by adding a small amount on top of your gift. Click the button to opt in.

## 5. Complete Your Donation

Review and complete your gift by clicking **Submit**.

. I 🗟 🛙

06/13/2021 \$102.75

our gift

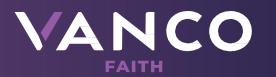